IMPLEMENTACIÓN DE SOMBRA DIGITAL EN UN ENTORNO DE REALIDAD AUMENTADA PARA LA ENSEÑANZA DE PROCESOS DE MECANIZADO ENFOCADOS AL MANEJO Y OPERATIVIDAD DE UNA FRESADORA

PRESENTADO POR

## ABNEL ESTEBAN SÁNCHEZ SIERRA CAMILO ALBERTO TORRES PALENCIA

TRABAJO DE GRADO PRESENTADO PARA OPTAR AL TÍTULO DE TECNÓLOGO EN AUTOMATIZACIÓN Y ROBÓTICA INDUSTRIAL

> UNIVERSIDAD ECCI FACULTAD DE INGENIERÍAS MEDELLIN 2023

IMPLEMENTACIÓN DE SOMBRA DIGITAL EN UN ENTORNO DE REALIDAD AUMENTADA PARA LA ENSEÑANZA DE PROCESOS DE MECANIZADO ENFOCADOS AL MANEJO Y OPERATIVIDAD DE UNA FRESADORA

PRESENTADO POR

ABNEL ESTEBAN SÁNCHEZ SIERRA CAMILO ALBERTO TORRES PALENCIA

DIRECTOR

M.SC CRISTIAN CAMILO CARDONA MANCILLA

**CODIRECTORA** 

M.SC ANGIE JUDITH GUEVARA MUÑOZ

UNIVERSIDAD ECCI FACULTAD DE INGENIERÍAS MEDELLIN 2023

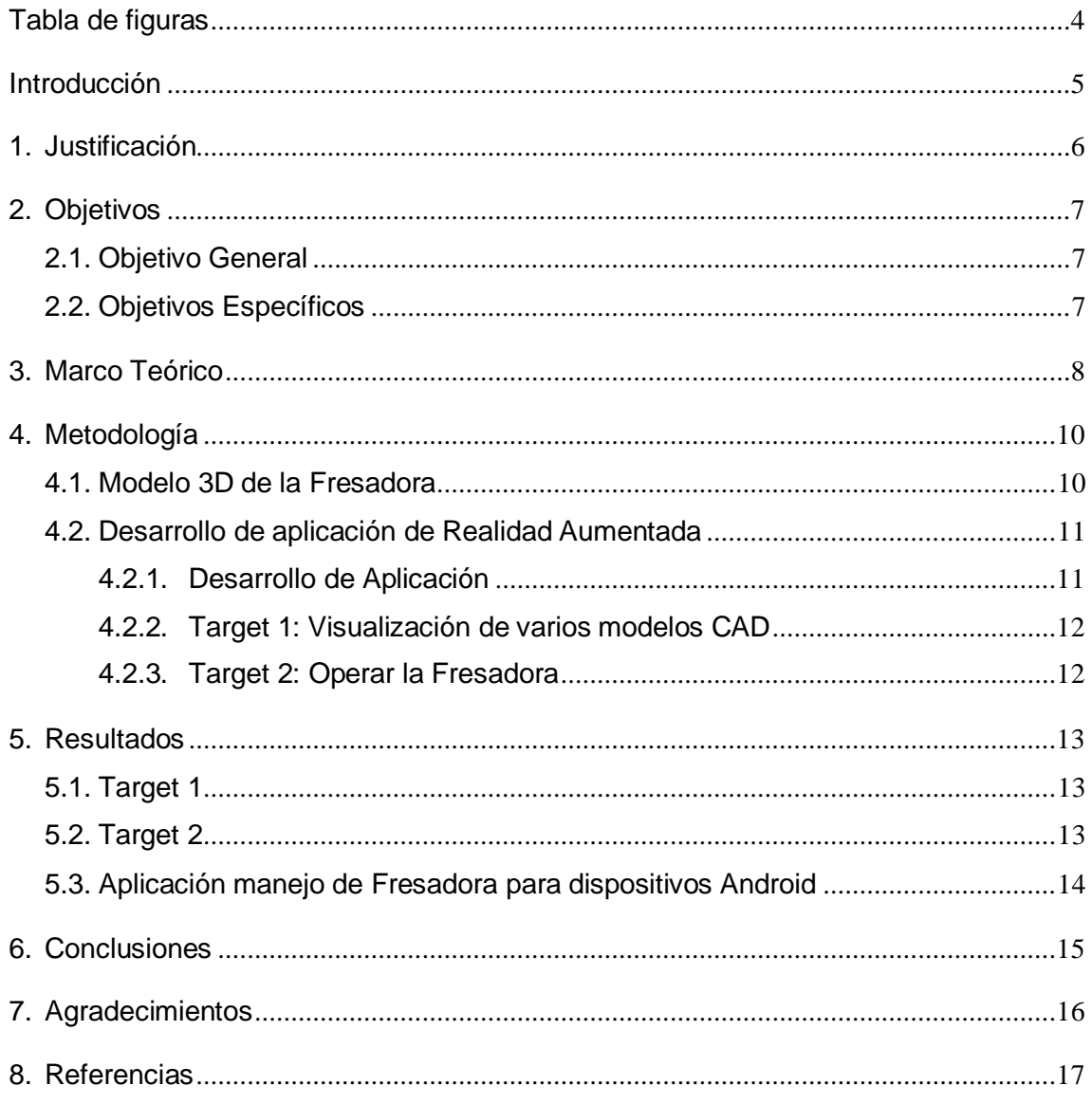

# **Contenido**

# **Tabla de figuras**

<span id="page-3-0"></span>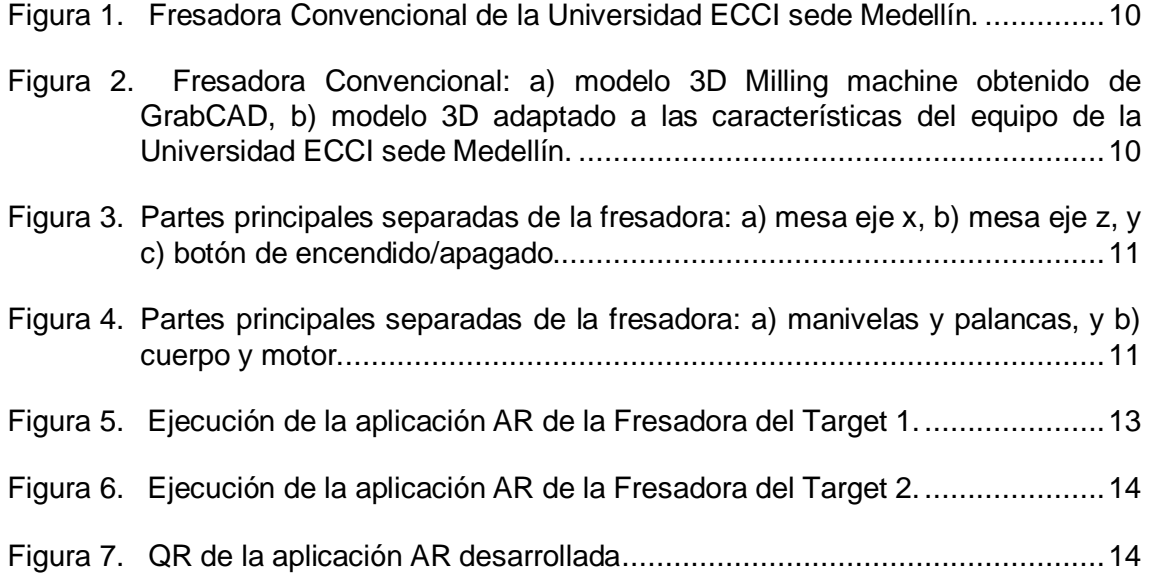

### **Introducción**

<span id="page-4-0"></span>El proyecto tiene como objetivo brindar una herramienta para mejorar la enseñanza sobre los procesos de mecanizado básico, dentro de entornos virtuales mediante Sombra Digital y Realidad Aumentada (AR), centrado en los estudiantes de las carreras de Mecatrónica y Mecánica Industrial de la Universidad ECCI sede Medellín. Ofreciendo como solución el diseño de una aplicación AR para dispositivos móviles, contando con el *Modelo* 3D de una Fresadora, con la cual será posible interactuar simulando un comportamiento real, apropiándose de la parte conceptual de la máquina y de su modo de operación, fortaleciendo las habilidades de manejo de los estudiantes, previo a la práctica en el equipo físico.

## **1. Justificación**

<span id="page-5-0"></span>Debido a la pandemia ocasionada en el año 2019 por el COVID-19, los estudiantes nuevos de la Universidad ECCI sede Medellín desconocían las instalaciones de la Universidad, por lo cual se planteó recrear las instalaciones de la sede principal (sede A) con modelos tridimensionales (3D) a escala, a través de una aplicación AR que permitiera brindar un conocimiento a distancia de esta. Ahora, al retorno de las clases presenciales en la ciudad de Medellín, surge la pregunta de ¿qué pasaría con los procesos de formación de asignaturas prácticas si hubiese continuado la cuarentena?, conllevando a la identificación de una nueva problemática, en la que se cuestiona por una parte la capacidad instalada de equipos y máquinas de la Universidad y por el otro, la capacidad de respuesta a futuro de la misma para hacer frente a posibles escenarios donde se limite nuevamente la formación presencial. Ante esto, esta propuesta busca brindar soluciones a través de la implementación de tecnologías emergentes pertenecientes a la Industria 4.0 para mejorar los procesos de formación de asignaturas prácticas dictadas en la Universidad ECCI sede Medellín, partiendo de cursos base que incluyan procesos de mecanizado o el uso de máquinas-herramientas.

Por lo cual, este trabajo está orientado a la implementación de una aplicación AR que contenga la Sombra Digital de una Fresadora para una Interfaz Humano-Máquina (HMI), que contribuya al mejoramiento del proceso formativo, permitiendo así afianzar el desempeño, las habilidades y los conocimientos de los estudiantes de Mecatrónica y Mecánica Industrial de la universidad ECCI sede Medellín, sustentado en el estudio realizado por (RUPPRECHT, KUEFFNER-MCCAULEY, TRIMMEL, HORNACEK , & SCHLUND , 2022) ,en el que los autores realizaron varias pruebas aprovechando el uso de la tecnología AR, obteniendo como resultado un mejoramiento de la eficiencia industrial y el manejo de conocimientos por parte de los evaluados.

## **2. Objetivos**

#### <span id="page-6-1"></span><span id="page-6-0"></span>**2.1. Objetivo General**

Desarrollar un espacio virtual para el aprendizaje de los estudiantes de la Universidad ECCI Medellín, empleando Realidad Aumentada y Sombras Digitales en la simulación del montaje de pieza y operación en tiempo real del proceso de mecanizado básico de una Fresadora.

#### <span id="page-6-2"></span>**2.2. Objetivos Específicos**

- Validar la cinemática de los mecanismos de la Fresadora, a través de la elaboración de su Sombra Digital.
- Integrar la Sombra Digital de la Fresadora con el entorno de Realidad Aumentada mediante la implementación de motores gráficos.
- Elaborar una aplicación de Realidad Aumentada que contenga la Fresadora para dispositivos móviles con Sistema Operativo Android.

## **3. Marco Teórico**

<span id="page-7-0"></span>La Industria 4.0, también conocida como la cuarta revolución industrial, en donde entra el manejo de Big-data e Internet de las cosas (IoT) con aplicación en tecnologías emergentes, como la Realidad Virtual (VR), Realidad Aumentada (AR) y Realidad Mixta (MR). Tecnologías que, en la industria, se usan para aplicaciones de: capacitaciones, teletrabajo, simulaciones para anticiparse a los hechos, y entre otras. La industria 4.0 también se le llama la era de lo ciber-físico, puesto a que trata de la automatización y el intercambio de datos dentro de las prácticas y tecnologías de fabricación en un entorno virtual y a su vez en un entorno físico (Jagtap, Saxena, & Salonitis, 2021).

El uso de la AR se ha extendido en varias áreas del mercado y también en las zonas de formación como universidades, por eso hoy en día esta tecnología es utilizada para infinidad de cosas, como lo es mostrar un análisis de graficas en una noticia mientras el comentarista apunta hacia el objeto virtual superpuesto en el entorno físico. Esta investigación tiene un enfoque didáctico, implementando AR para la mejora del aprendizaje y motivando al aprendiz como lo muestran en este artículo *Uso de la Realidad Aumentada como Recurso Didáctico en la Enseñanza Universitaria* (Cabero Almenara, Vázquez Cano, & López Meneses, 2018), que plantea el utilizar aplicaciones de AR no solo para el entretenimiento, sino que también para la mejora del aprendizaje, haciendo clases más interactivas para los estudiantes, despertando el interés. También a la industria se le da un enfoque de aprendizaje a los futuros ingenieros como lo plantea los autores en *Augmented Reality supported Product Design towards Industry 4.0: A Teaching Factory paradigm* (Mourtzis, Zogopoulos, & Vlachou, 2018), ayudando a familiarizarse con las nuevas tecnologías digitales que se espera que den forma a la fabricación en los próximos años en más de un campo, y ampliar el horizonte de pensamiento de los participantes hacia las tecnologías de la Industria.

Para la industria moderna, la implementación y uso de réplicas virtuales a imagen y semejanza de un producto, procesos o sistemas tangibles para la recolección de datos o simulaciones (Rodriguez, 2019), es más común de lo que parece, los Gemelos Digitales y sus derivados garantizan la automatización de la recolección de datos utilizando medios digitales para su visualización ayudando a comprobar, identificar, monitorizar, detectar, mejorar, reducir el tiempo de inactividad y costos, proveer, anticipar, entre otras (Varas Chiquito, García Plua, Bustamante Chong, & Bustamante Chong, 2020). Por estas razones aprovechar esta tecnología en conjunto con AR nos dará un mejor aprovechamiento en los procesos de mecanizado básico de manipulación para una Fresadora industrial de 3 ejes.

Vuforia y ARCore/ARFoundation son dos plataformas de Realidad Aumentada (AR) que permiten a los desarrolladores crear aplicaciones y experiencias interactivas que combinan el mundo físico y digital. Ambas plataformas utilizan la tecnología de seguimiento de imágenes y objetos en tiempo real para superponer elementos virtuales en el mundo real. Vuforia es una plataforma de AR desarrollada por Parametric Technology Corporation (PTC) que se centra en el reconocimiento de imágenes y objetos para crear experiencias de AR. Vuforia utiliza la visión por computadora/teléfonos para rastrear y reconocer los objetos del mundo real, lo que permite a los desarrolladores crear experiencias de AR que interactúan con los objetos del mundo real. Por otro lado, ARCore y ARFoundation son plataformas de AR desarrolladas por Google y Unity, respectivamente. Estas plataformas se enfocan en el seguimiento de la posición y orientación del dispositivo móvil en relación con el entorno, lo que permite a los desarrolladores crear experiencias de RA que responden a la posición y orientación del usuario. En conjunto, estas plataformas de RA permiten a los desarrolladores crear experiencias inmersivas y altamente interactivas que fusionan el mundo físico y digital. Desde aplicaciones de compras en línea hasta juegos y publicidad, las posibilidades de la Realidad Aumentada son infinitas y siguen creciendo a medida que la tecnología avanza.

## **4. Metodología**

#### <span id="page-9-1"></span><span id="page-9-0"></span>**4.1. Modelo 3D de la Fresadora**

Se estableció como objeto de estudio la Fresadora con la que cuenta la Universidad ECCI sede Medellín (*[Figura 1](#page-9-2)*), para lo cual, se realizó una búsqueda en páginas web del *Modelo* CAD más cercano a este equipo, encontrándose en la página de GrabCAD (GrabCAD Community, 2023) una "*Fresadora Convencional – Milling Machine*" (*[Figura](#page-9-3)  [2a](#page-9-3)*) o "*Bridgeport type milling machine*" elaborada y publicada por (Castillon, 2014),a partir de la cual, se llevaron a cabo en el programa Blender® las modificaciones pertinentes que permitieron obtener el *Modelo* de estudio más afín a la fresadora de la Universidad (*[Figura 2b](#page-9-3)*). Posteriormente, se efectuó, en este mismo programa, una separación de las piezas principales de la Fresadora: la mesa con desplazamiento en el eje *X* (*[Figura 3a](#page-10-2))*, la mesa con desplazamiento en el eje *Z* (*[Figura 3b](#page-10-2))*, pulsador de encendido/apagado (*[Figura 3c](#page-10-2))*, manivelas y palancas (*[Figura 4a](#page-10-3))*, y el cuerpo de la fresadora en conjunto con el motor (*[Figura 4b](#page-10-3))*. Esto con el objetivo de crear animaciones de cada una de ellas y poder simular el comportamiento real de la Fresadora (IDA, 2016).

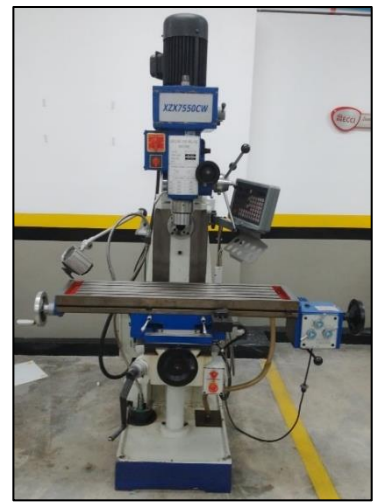

*Figura 1. Fresadora Convencional de la Universidad ECCI sede Medellín.*

<span id="page-9-2"></span>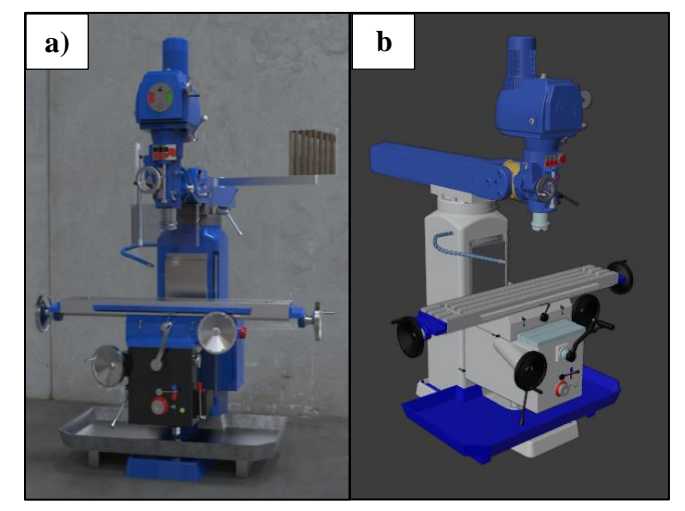

<span id="page-9-3"></span>*Figura 2. Fresadora Convencional: a) modelo 3D Milling machine obtenido de GrabCAD, b) modelo 3D adaptado a las características del equipo de la Universidad ECCI sede Medellín.*

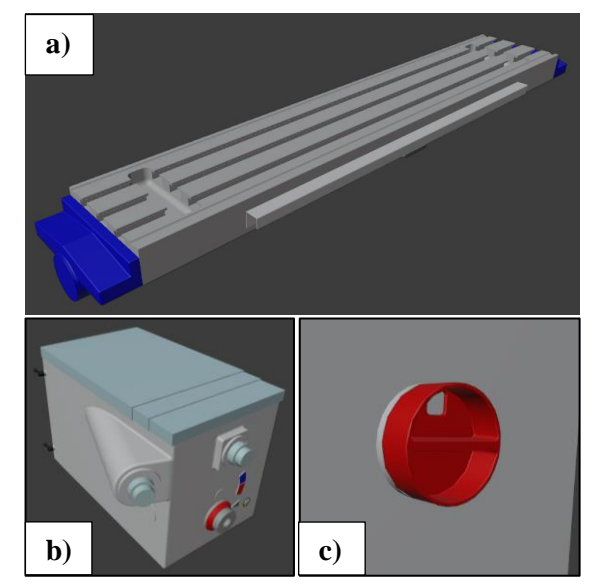

*Figura 3. Partes principales separadas de la fresadora: a) mesa eje x, b) mesa eje z, y c) botón de encendido/apagado.*

<span id="page-10-2"></span>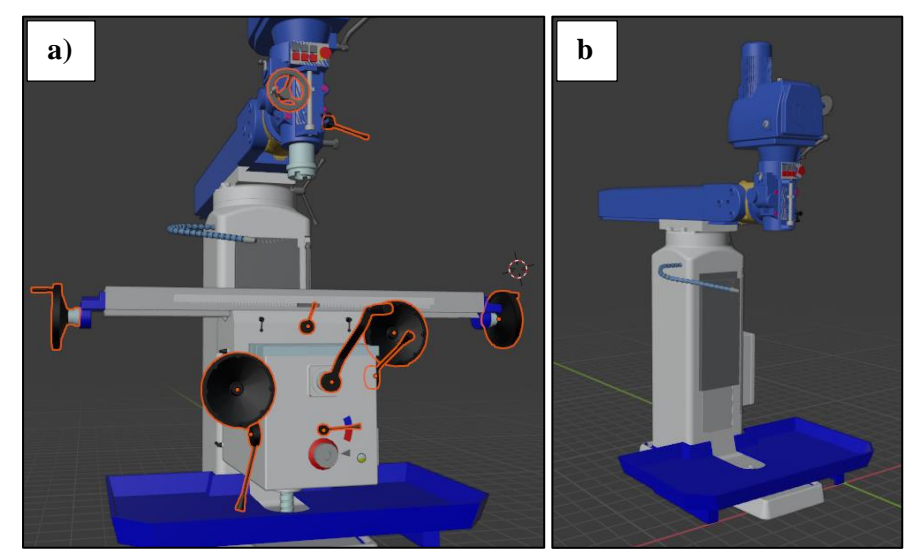

*Figura 4. Partes principales separadas de la fresadora: a) manivelas y palancas, y b) cuerpo y motor.*

### <span id="page-10-3"></span><span id="page-10-0"></span>**4.2. Desarrollo de aplicación de Realidad Aumentada**

### <span id="page-10-1"></span>**4.2.1. Desarrollo de Aplicación**

La descripción de las funciones de la aplicación son las siguientes: Deberán existir dos *Targets/Marcadores*, cuando la cámara del dispositivo detecte el primer *Target* (*[Figura](#page-9-2)  [1](#page-9-2)*), en la pantalla del mismo debe mostrar una *Interface* que cuente con dos botones con los cuales se puede pasar entre *Modelo* y *Modelo*, y una simulación de un proceso de mecanizado, desbastando un cubo hasta convertirlo en una escalera; cuando la cámara del dispositivo detecte el segundo *Target* (*[Figura 2.](#page-9-3)a*), debe mostrar la Fresadora con 6 botones en pantalla cuya función será operar la Fresadora por medio de los mismos, simulando un manejo real de esta.

*Implementación de sombra digital en un entorno de realidad aumentada para la enseñanza de procesos de mecanizado enfocados al manejo y operatividad de una fresadora*

#### <span id="page-11-0"></span>**4.2.2. Target 1: Visualización de varios modelos CAD**

Para el primer *Target* [\(Figura 1\)](#page-9-2), se programa que cuando la cámara le detecte, en la pantalla del dispositivo móvil muestre dos botones con los cuales se puede pasar de *Modelo* a modelo e ir visualizando cada una de las partes principales de la Fresadora. Como primer paso, se crea un *Image Target* o *Marcador* que, según (Vuforia Developer Library, 2023), representan imágenes que *Vuforia Engine* puede detectar y rastrear. El motor detecta y rastrea la imagen comparando las características naturales extraídas de la imagen de la cámara con una base de datos de recursos de destino conocida. Una vez que se detecta el objetivo de la imagen, *Vuforia Engine* rastreará la imagen y aumentará su contenido sin problemas.

Luego de vinculados los modelos *3D* a la imagen de rastreo, se crean los botones para que el operario de la aplicación pueda cambiar entre los distintos modelos. Para ello se utilizó la herramienta *Canvas* de Unity® que sirve para mejorar visualmente la interfaz, lo que traduce en cómo el usuario va a percibir la aplicación y las propiedades de los botones asociados al cambio de modelo.

Una vez configurados los botones se les asigna una acción específica a realizar. Se tienen dos botones (*BACK, NEXT*) cuya función es cambiar entre los modelos de las piezas principales de la Fresadora (*[Figura 3](#page-10-2)[,Figura 4](#page-10-3)*), con el botón *NEXT* se pasa al modelo siguiente y con *BACK* al modelo anterior.

#### <span id="page-11-1"></span>**4.2.3. Target 2: Operar la Fresadora**

Para el segundo *Target* (*[Figura 2a](#page-9-3)*), cuando la cámara del dispositivo detecta este *Target*, en pantalla debe mostrar la *Fresadora* con 6 botones, cuyos botones serán de utilidad para operar la misma. El proceso para crear los 6 botones es igual a como se realizó en el anterior *Target*, se utiliza *Canvas* y el código para cada botón dependerá de si sube la mesa o la baja en el eje *Z*, se desplaza hacia la derecha o izquierda en el eje *X*, adelante o atrás en el eje *Y*.

Para que la mesa tenga los movimientos, se construye el código en Visual Studio Code (Microsoft, 2015) integrado en Unity®, permitiendo el desplazamiento de cada pieza, el código se ejecuta dependiendo del botón accionado y así mismo el modelo se desplaza hacia la dirección indicada. Teniendo en cuenta que para el eje *Z* (sube y baja), se le pone al principio de la jerarquía de los modelos para que el resto de las partes de la mesa se muevan a la par cuando se desplace en el eje *Z*, el siguiente en la jerarquía es el eje *Y* (adelante o atrás), y por último el eje *X* (derecha o izquierda). Finalmente, en conjunto con sus respectivos ejes se le añaden las manivelas.

## **5. Resultados**

### <span id="page-12-1"></span><span id="page-12-0"></span>**5.1.Target 1**

Cuando la cámara del dispositivo detecte el *Target 1* ( véase la *[Figura 1](#page-9-2)*), se visualiza un entorno/interfaz con dos botones en color blanco (*BACK* y *NEXT*), con ellos puede pasar de modelo a modelo hasta recorrer cada una de las piezas importantes de la Fresadora, también se puede visualizar el Modelo de la Fresadora realizando una animación sobre un proceso de mecanizado básico, en donde inicialmente a un cubo lo desbasta poco a poco hasta llegar a la pieza final que es una escalera con 3 escalones. En la *[Figura 5](#page-12-3)* se observan los modelos ejecutándose, donde la imagen de la izquierda tiene el bloque que será desbastado y en las imágenes de la derecha se observa después del mecanizado.

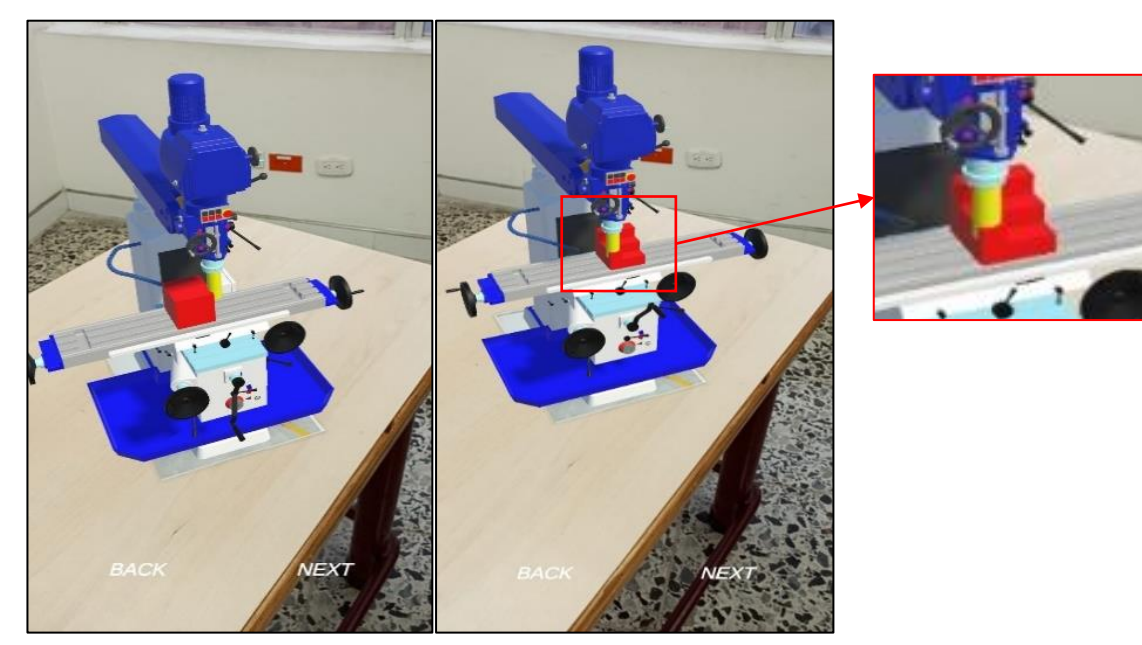

*Figura 5. Ejecución de la aplicación AR de la Fresadora del Target 1.*

### <span id="page-12-3"></span><span id="page-12-2"></span>**5.2.Target 2**

Cuando la cámara del dispositivo detecte el *Target 2* (véase la *[Figura 2a](#page-9-3)*), se visualizará en un entorno/interfaz con 6 botones de color blanco (*BACK, UP, FRONT, RIGHT, DOWN* y *LEFT*), con los cuales se controla la mesa de trabajo de la Fresadora en sus 3 grados de libertad. En la *[Figura 6](#page-13-1)* se observa el entorno del Target 2.

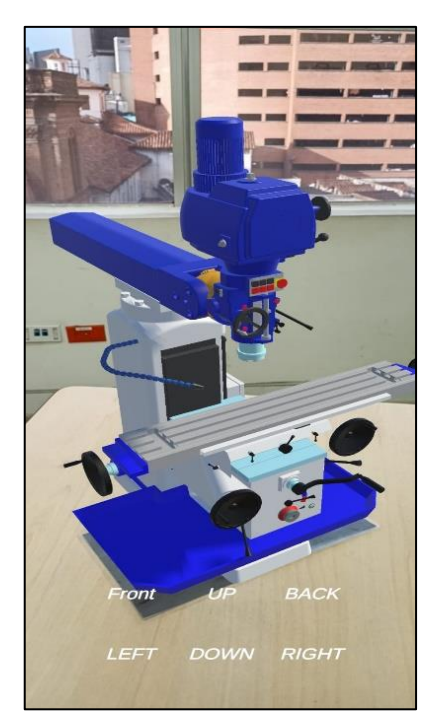

*Figura 6. Ejecución de la aplicación AR de la Fresadora del Target 2.*

#### <span id="page-13-1"></span><span id="page-13-0"></span>**5.3. Aplicación manejo de Fresadora para dispositivos Android**

En la *[Figura 7](#page-13-2)* se encuentra el código QR de la aplicación AR del manejo y operatividad de la Fresadora para dispositivos celulares Android. Además, se adjunta un vídeo ilustrativo de la instalación y el manejo de la aplicación:

> https://drive.google.com/file/d/13bJkRge\_YKP2F60HRuvtiNjx6uWoVnA/view?usp=share\_link

<span id="page-13-2"></span>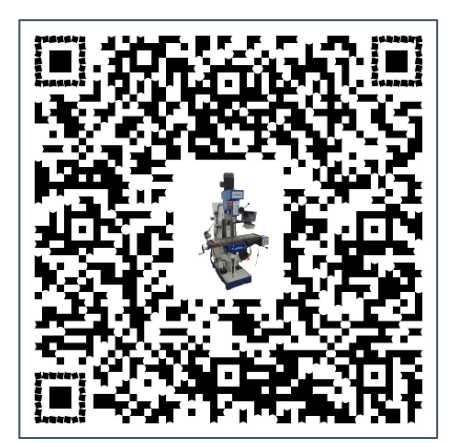

*Figura 7. QR de la aplicación AR desarrollada*

## **6. Conclusiones**

<span id="page-14-0"></span>El presente trabajo de grado desarrolla un espacio virtual para el aprendizaje de los estudiantes de la Universidad ECCI Medellín, empleando Realidad Aumentada y Sombras Digitales en la simulación del montaje de pieza y operación en tiempo real del proceso de mecanizado básico de una Fresadora. Para llevarlo a cabo se texturiza y se separan las piezas móviles del *Modelo* de la Fresadora por medio de *Blender®*, otorgándole al *Modelo* el color de la máquina real y dejando móvil la mesa de trabajo, manivelas y husillo, posteriormente en el software *Unity®* donde se crearon los desplazamientos y las animaciones del proceso de mecanizo básico bajo los tres ejes de la mesa y las rotaciones de las manivelas y husillo, obteniendo así la Sombra Digital de la Fresadora.

Se construye una aplicación de Realidad Aumentada para dispositivos celulares Android haciendo uso de herramientas gratuitas como *Vuforia® y Unity®,* la cual cuenta con dos entornos diferentes, el primero cuenta con una rutina de desbaste y el segundo permite a los usuarios interactuar con la Fresadora.

# **7. Agradecimientos**

<span id="page-15-0"></span>Agradecemos a los docentes Cristian Cardona Mancilla, Angie Guevara Muñoz y Hader Gómez Gómez por su gran esfuerzo, pasión y dedicación a lo largo del desarrollo del presente proyecto.

#### **8. Referencias**

<span id="page-16-0"></span>Adventure, U. (s.f.). *YouTube*. Obtenido de https://youtube.com/@UnityAdventure

- Ávila, R., & J. E. (2012). Buenas prácticas para diseño de HMI de alto rendimiento. *Repositorio UTB*.
- Basogain, X., Olabe, M., Espinosa, K., Rouèche, C., & Olabe, J. (2007). Realidad Aumentada en la Educación: una tecnología emergente. *Google Scholar*.
- Cabero Almenara, J., Vázquez Cano, E., & López Meneses, E. (2018). Uso de la Realidad Aumentada como Recurso Didáctico en la Enseñanza Universitaria. *EBSCOhost*.
- Castillon, J. R. (16 de Mayo de 2014). *GRABCAD COMMUNITY*. Obtenido de https://grabcad.com/library/fresadora-convencional-milling-machine-1
- Corporation, P. T. (s.f.). *Vuforia engine*. Obtenido de https://developer.vuforia.com
- *GrabCAD Community*. (5 de Febrero de 2023). Obtenido de https://grabcad.com/library/software/nx
- IDA. (22 de Febrero de 2016). *ida blog*. Obtenido de https://blog.ida.cl/diseno/necesidades-comportamientos-busqueda/
- Jagtap, S., Saxena, P., & Salonitis, K. (2021). Food 4.0: Implementation of the Augmented Reality Systems in the Food Industry. *ScienceDirect*.
- Kumar Rohil, M., & Ashok, Y. (2022). Visualization of urban development 3D layout plans with augmented reality. *ScienceDirect*.
- Merino, C., Pino, S., Meyer, E., Garrido, J., & Gallardo, F. (2015). Realidad aumentada para el diseño de secuencias de enseñanza-aprendizaje en química. *ScienceDirect*.
- Microsoft. (29 de Abril de 2015). *Visual Studio Code*. Obtenido de https://code.visualstudio.com
- Moreno, J. (2023). Qué es la realidad aumentada y 20 ejemplos de uso exitoso en empresas. *HubSpot*.
- Mourtzis, D., Zogopoulos, V., & Vlachou, E. (2018). Augmented Reality supported Product Design towards Industry 4.0: a Teaching Factory paradigm. *ScienceDirect*.
- Rodriguez, A. (2019). Hablemos de gemelos digitales. *News Center*.
- RUPPRECHT, P., KUEFFNER-MCCAULEY, H., TRIMMEL, M., HORNACEK , M., & SCHLUND , S. (2022). Advanced Adaptive Spatial Augmented Reality utilizing Dynamic in-situ Projection in Industrial Site Assembly. *ScienceDirect*.
- Varas Chiquito, M., García Plua, J. C., Bustamante Chong, M., & Bustamante Chong, C. (2020). Gemelos digitales y su evolución en la industria. *Recimundo*.
- *Vuforia Developer Library*. (2023). Obtenido de https://library.vuforia.com/objects/imagetargets